#### **Cara Menjalankan Program**

- 1. Install web server dan sql server terlebih dahulu
- 2. Buat database di sql server, lalu import database proyeka.sql
- 3. Pindahkan file program ke folder root dari web server(htdocs)
- 4. Buka cmd dan arahkan ke folder dari file program di letakkan, dan jalankan dengan menggunakan perintah *php artisan serve*
- 5. Akses <http://127.0.0.1:8000/> atau localhost:8000 dengan browser maka akan muncul tampilan seperti di bawah ini

| <i>phpMyAdmin</i>                                       | Server: 127.0.0.1 » Basis data: proyeka         |                                |                                                                            |                                 | 卷 云                               |
|---------------------------------------------------------|-------------------------------------------------|--------------------------------|----------------------------------------------------------------------------|---------------------------------|-----------------------------------|
| 企業◎◎参考                                                  | $\Box$ SQL<br>$\mathbb{Q}$<br><b>M</b> Struktur | Ekspor<br><b>Kueri</b><br>Cari | Dperasi<br>$\overline{\bullet}$ Impor<br>a: Hak Akses                      | & Routine<br>S Event 36 Trigger | $\triangledown$ Lainnya           |
| Terbaru Favorit                                         | cms_privileges                                  | 5.7                            | Jelajahi Mustur & Cari 3-i Tambahkan (Kosongkan O Hapus                    | 4 InnoDB<br>utf8mb4 unicode ci  | 16.0 KB                           |
| 650                                                     | cms privileges roles                            |                                | Jelajahi ↓ Struktur & Cari 3 E Tambahkan   Kosongkan ● Hapus               | 45 InnoDB<br>utf8mb4 unicode ci | 16.0 KB                           |
| Dhpmyadmin                                              | $\Box$ cms settings                             |                                | Jelajahi M Struktur & Cari 3-i Tambahkan M Kosongkan O Hapus               | 16 InnoDB<br>utf8mb4 unicode ci | 16.0 KB                           |
| proyeka<br>Tabel                                        | $\Box$ cms statistics                           |                                | Jelajahi J. Struktur & Cari J. Tambahkan Musongkan O Hapus                 | 1 InnoDB<br>utf8mb4 unicode ci  | 16.0 KB                           |
| Ketik untuk menyaring in X                              | cms statistic components                        | $\mathbf{r}$                   | Jelajahi M Struktur & Cari 3-i Tambahkan M Kosongkan @ Hapus               | e InnoDB<br>utf8mb4 unicode ci  | 16.0 KB                           |
| $-\frac{1}{10}$ Baru                                    | n<br>cms users                                  |                                | Jelajahi A Struktur & Cari 3-i Tambahkan Masongkan O Hapus                 | 4 InnoDB<br>utf8mb4 unicode ci  | 16.0 KB                           |
| $+$ $+$ cms_apicustom                                   | detail transaksi                                |                                | Jelajahi Mustur & Cari 3- Tambahkan Museongkan O Hapus                     | 5 InnoDB<br>utf8mb4 general ci  | 48.0 KB                           |
| ++ cms apikey<br>$+$ $-$ cms dashboard                  | failed jobs                                     |                                | □ Jelajahi V Struktur < Cari 3-i Tambahkan · Kosongkan ● Hapus             | 0 InnoDB<br>utf8mb4 unicode ci  | 32.0 KB                           |
| + cms email queues                                      | $\Box$ migrations                               |                                | Jelajahi je Struktur & Cari je Tambahkan M Kosongkan @ Hapus               | 29 InnoDB<br>utf8mb4 unicode ci | 16.0 KB                           |
| <b>HELE</b> cms_email_templates                         | $\Box$ outlet                                   |                                | Bullajahi J. Struktur & Cari S. Tambahkan BKosongkan O Hapus               | 2 InnoDB<br>utf8mb4_general_ci  | 32.0 KB                           |
| $+$ cms_logs                                            | password resets                                 |                                | Jelajahi je Struktur & Cari 3-i Tambahkan MKosongkan @ Hapus               | e InnoDB<br>utf8mb4_unicode_ci  | 32.0 KB                           |
| the cms_menus                                           | pelanggan                                       |                                | Jelajahi / Struktur & Cari 3-i Tambahkan Museongkan O Hapus                | 5 InnoDB<br>utf8mb4 unicode ci  | 16.0 KB                           |
| the cms_menus_privileges<br>$+$ cms moduls              | produk<br>. .                                   |                                | Jelajahi Mustruktur & Cari 3-i Tambahkan (Kosongkan O Hapus                | 3 InnoDB<br>utf8mb4 general ci  | 16.0 KB                           |
| the cms_notifications                                   | sales<br>L.                                     |                                | □ Jelajahi → Struktur → Cari → Tambahkan ● Kosongkan ● Hapus               | 3 InnoDB<br>utf8mb4 general ci  | 32.0 KB                           |
| <b>E-Componicial components</b>                         | target_outlet                                   |                                | Jelajahi J. Struktur & Cari 3: Tambahkan M Kosongkan @ Hapus               | 1 InnoDB<br>utf8mb4 general ci  | 32.0 KB                           |
| the cms privileges roles                                | $\Box$ target sales                             |                                | Jelajahi J. Struktur & Cari 3 Tambahkan C Kosongkan O Hapus                | 3 InnoDB<br>utf8mb4 general ci  | 32.0 KB                           |
| the cms settings                                        | transaksi                                       |                                | Jelajahi Mastruktur & Cari 3-i Tambahkan Massongkan @ Hapus                | 7 InnoDB<br>utf8mb4_general_ci  | 32.0 KB                           |
| $+$ $-$ cms statistics<br>$+$ $+$ cms statistic compone | □ transaksi outlet                              |                                | □ Jelajahi → Struktur → Cari 3-i Tambahkan → Kosongkan ● Hapus             | 2 InnoDB<br>utf8mb4 general ci  | 48.0 KB                           |
| $++$ cms_users                                          | transaksi outlet view                           |                                | Jelajahi Mi Struktur & Cari 3-i Tambahkan<br>Ubah<br><b>B</b> Hapus        | ~0 @ Gambarkan ---              |                                   |
| $+$ $+$ detail transaksi                                | transaksi sales                                 |                                | Jelajahi ↓ Struktur & Cari 3: Tambahkan M Kosongkan ● Hapus                | 3 InnoDB<br>utf8mb4 general ci  | 48.0 KB                           |
| the failed jobs                                         | transaksi sales view                            |                                | <b>E Jelajahi M</b> Struktur & Cari Si Tambahkan<br>Ubah<br><b>O</b> Hapus | ~0 @ Gambarkan ---              |                                   |
| $+$ $\rightarrow$ migrations<br>$+$ outlet              | users<br>. .                                    |                                | A El Jelajahi A Struktur & Cari Si Tambahkan El Kosongkan ● Hapus          | 1 InnoDB<br>utf8mb4 unicode ci  | 32.0 KB                           |
| password resets                                         | Konsol bel                                      | Jumlah                         |                                                                            | <b>InnoDB</b><br>~482           | utf8mb4 general ci 816.0 KB<br>0B |

**Quabit** 

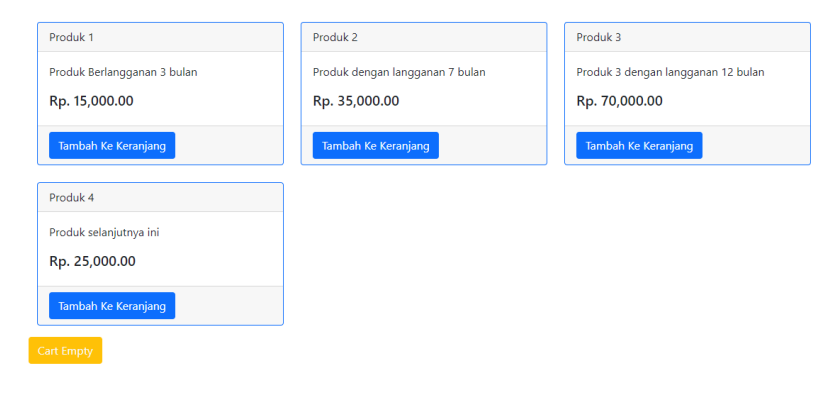

Tampilan utama sebagai pelanggan

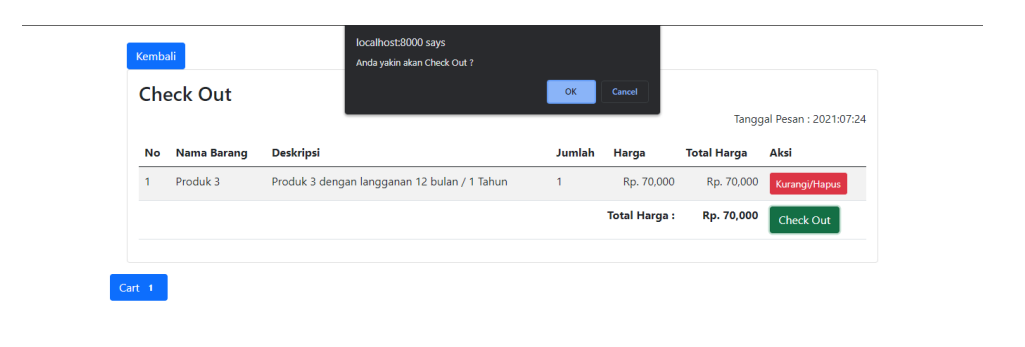

# Tampilan chart jika pelanggan memilih produk

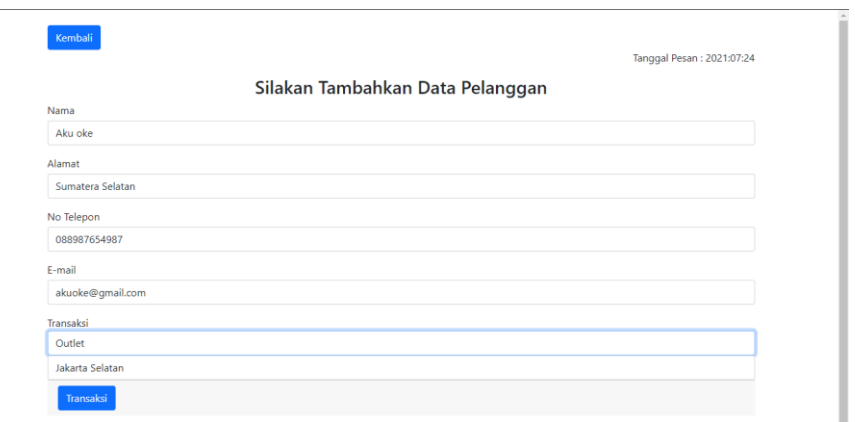

# Tampilan form input data pelanggan untuk transaksi

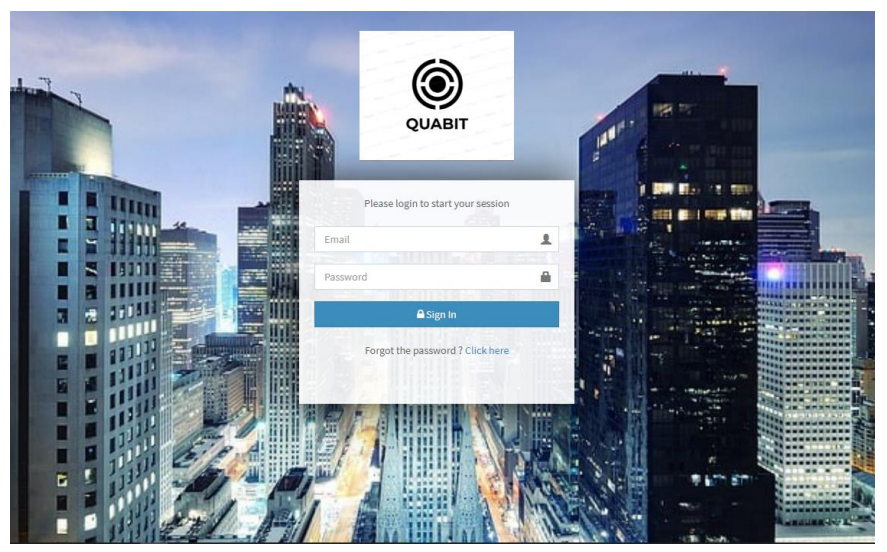

Tampilan login sebagai pengguna (admin, manajer, dan staf)

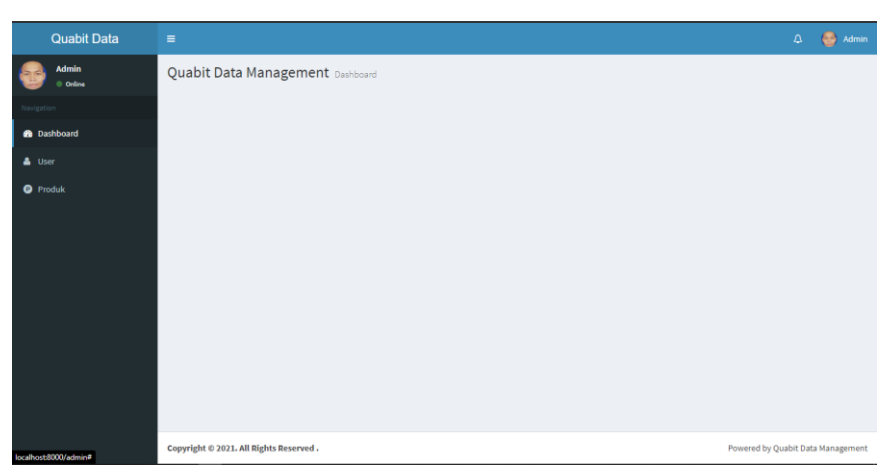

Tampilan menu utama sebagai Admin

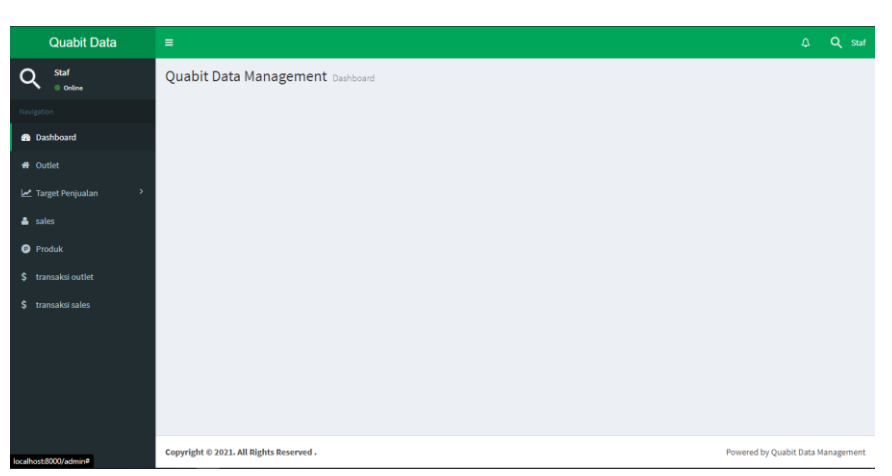

Tampilan menu utama sebagai Staf

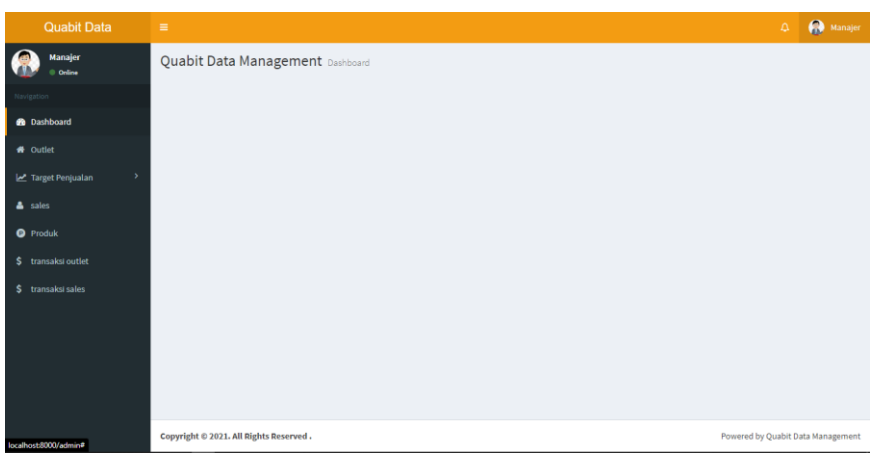

Tampilan menu utama sebagai Manajer

| <b>Quabit Data</b>       | $\equiv$ |                                        |                                   |                                   |                           | <b>Admin</b><br>$\Delta$         |  |  |  |
|--------------------------|----------|----------------------------------------|-----------------------------------|-----------------------------------|---------------------------|----------------------------------|--|--|--|
| <b>Admin</b><br>© Orline |          | 월 Users Management                     | <b>El</b> Show Data<br>O Add Data |                                   |                           | <b>8</b> Home > Users Management |  |  |  |
| Navigation               |          | <b>B</b> BulkActions                   |                                   |                                   | T Sort & Filter<br>Search | $Q = 20$ $V$                     |  |  |  |
| <b>Dashboard</b>         | o        | Name 0                                 | Email 0                           | Privilege 0                       | Photo 0                   | <b>Action</b>                    |  |  |  |
| A User                   | o        | Staf                                   | staf@gmail.com                    | Staf                              |                           | $\bullet$ $\bullet$ $\bullet$    |  |  |  |
| <b>O</b> Produk          | $\Box$   | Manajer                                | fx_henry@akakom.ac.id             | Manajer                           | 8                         | $\bullet$ $\prime$ $\bullet$     |  |  |  |
|                          | Ω        | Admin                                  | alvinsetiawan243@gmail.com        | admin                             | $\bullet$                 | $\bullet$ $\bullet$              |  |  |  |
|                          | $\Box$   | Super Admin                            | admin@crudbooster.com             | Super Administrator               | ۵                         | $\bullet$ $\prime$ $\bullet$     |  |  |  |
|                          |          | Name                                   | Email                             | Privilege                         | Photo                     | $\sim$                           |  |  |  |
|                          |          |                                        |                                   |                                   |                           | Total rows: 1 to 4 of 4          |  |  |  |
|                          |          | Copyright © 2021. All Rights Reserved. |                                   | Powered by Quabit Data Management |                           |                                  |  |  |  |

Tampilan menu User pada Admin

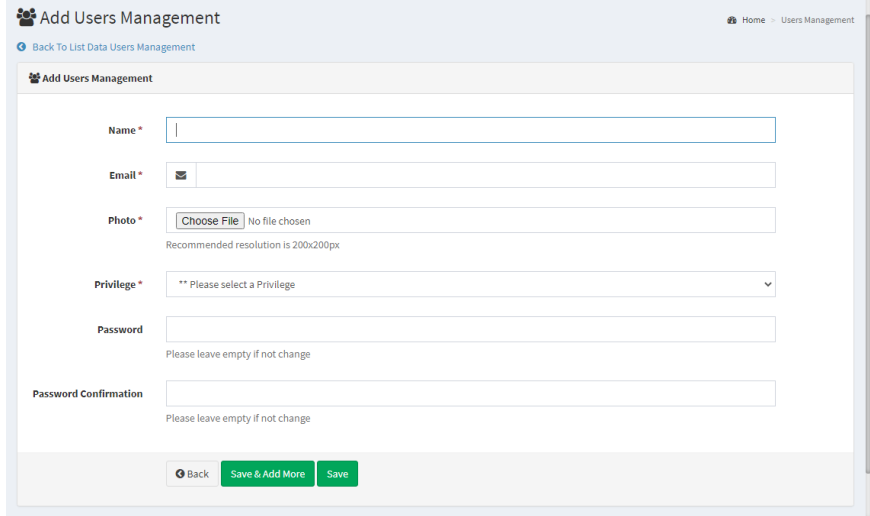

Tampilan creat data User pada Admin

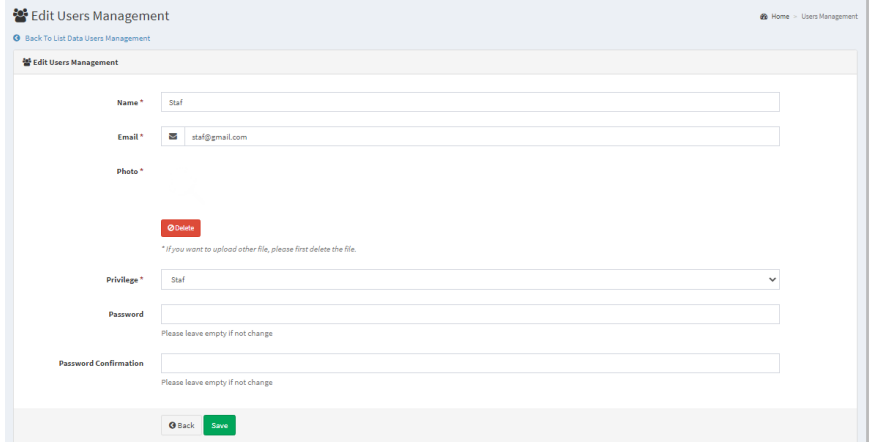

Tampilan update data User pada Admin

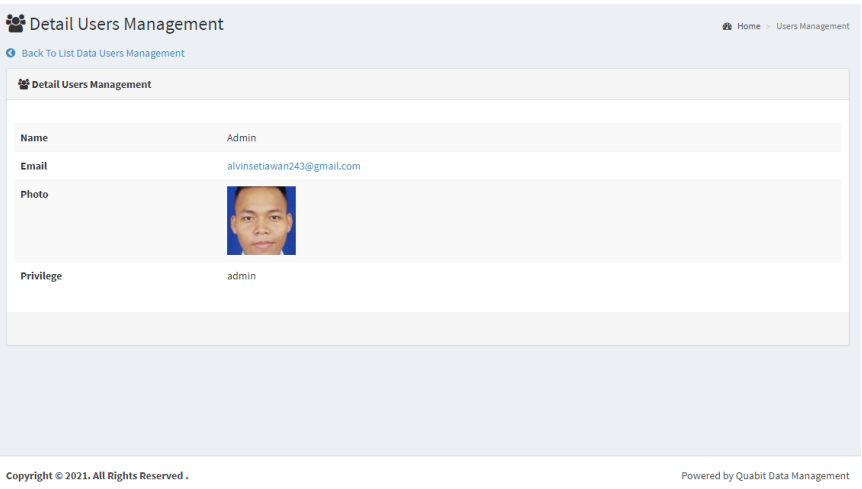

Tampilan read data User pada Admin

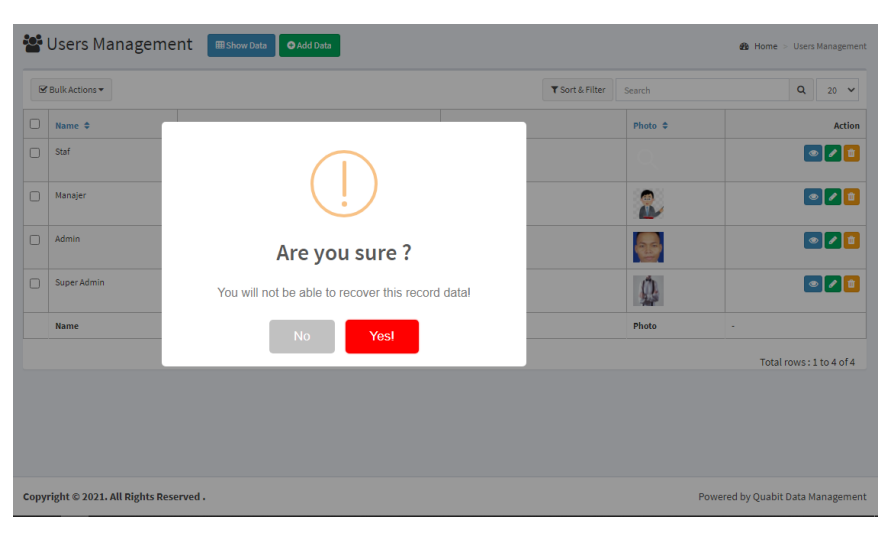

## Tampilan delete data User pada Admin

| <b>Quabit Data</b>       | $\equiv$ |                                        |                     |                                              |                             |         | $\Delta$<br><b>Admin</b>          |
|--------------------------|----------|----------------------------------------|---------------------|----------------------------------------------|-----------------------------|---------|-----------------------------------|
| <b>Admin</b><br>© Online |          | <b>O</b> Produk<br><b>EShow Data</b>   |                     | $B$ Home > Produk                            |                             |         |                                   |
| Navigation               |          | <b>Br</b> Bulk Actions ▼               |                     |                                              | $T$ Sort & Filter<br>Search |         | $Q$ 20 $\times$                   |
| <b>2</b> Dashboard       | O        | Produk ¢                               | Nama Produk ¢       | Deskripsi ¢                                  |                             | Harga ¢ | Action                            |
| & User                   | o        | 3                                      | Produk 3            | Produk 3 dengan langganan 12 bulan / 1 Tahun |                             | 70,000  | $\bullet$ $\bullet$               |
| <b>O</b> Produk          | O        | $\overline{2}$                         | Produk <sub>2</sub> | Produk dengan langganan 7 bulan              |                             | 35,000  | $\bullet$ / $\bullet$             |
|                          | $\Box$   | $\mathbf{1}$                           | Produk <sub>1</sub> | Produk Berlangganan 3 bulan                  |                             | 15,000  | $\bullet$ $\prime$ $\bullet$      |
|                          |          | Produk                                 | <b>Nama Produk</b>  | Deskripsi                                    |                             | Harga   | $\epsilon$                        |
|                          |          |                                        |                     |                                              |                             |         | Total rows: 1 to 3 of 3           |
|                          |          |                                        |                     |                                              |                             |         |                                   |
|                          |          |                                        |                     |                                              |                             |         |                                   |
|                          |          |                                        |                     |                                              |                             |         |                                   |
|                          |          |                                        |                     |                                              |                             |         |                                   |
|                          |          |                                        |                     |                                              |                             |         |                                   |
|                          |          |                                        |                     |                                              |                             |         |                                   |
|                          |          | Copyright © 2021, All Rights Reserved, |                     |                                              |                             |         | Powered by Quabit Data Management |

Tampilan menu data Produk pada Admin

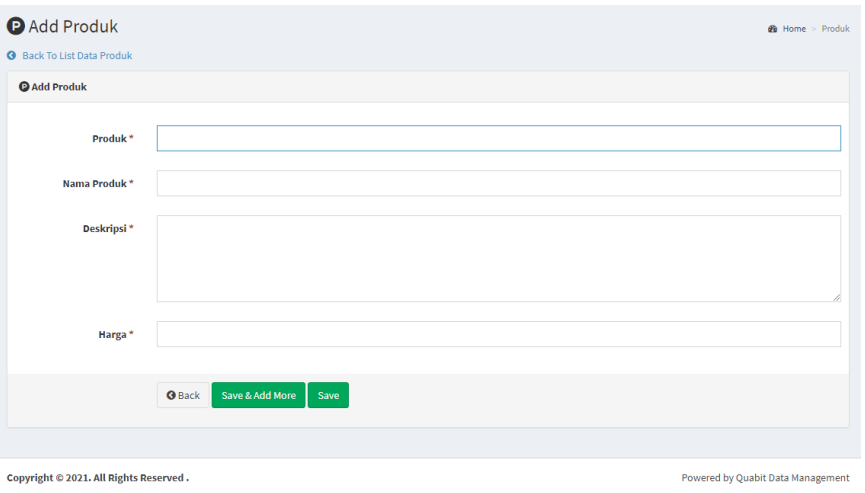

Tampilan create data Produk pada Admin

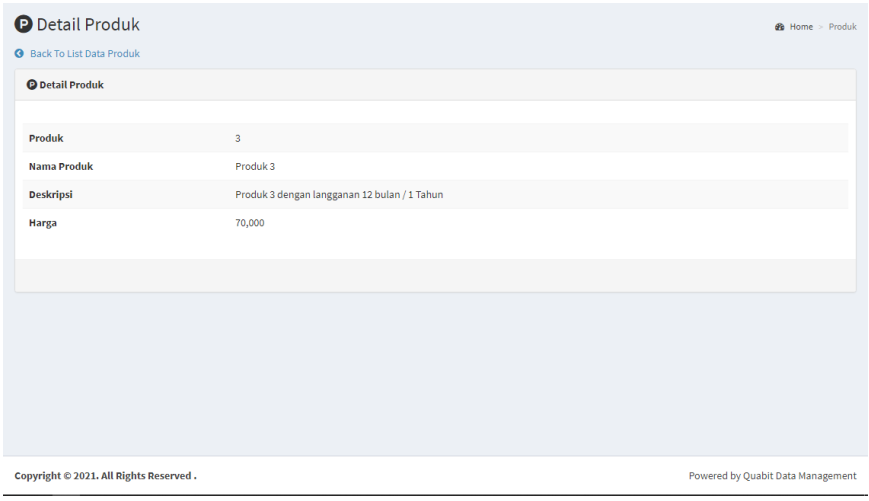

Tampilan read data Produk pada Admin

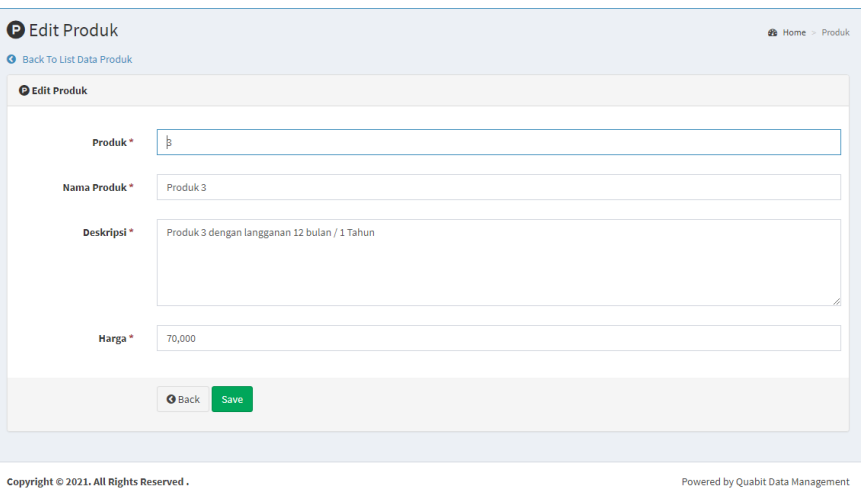

Tampilan update data Produk pada Admin

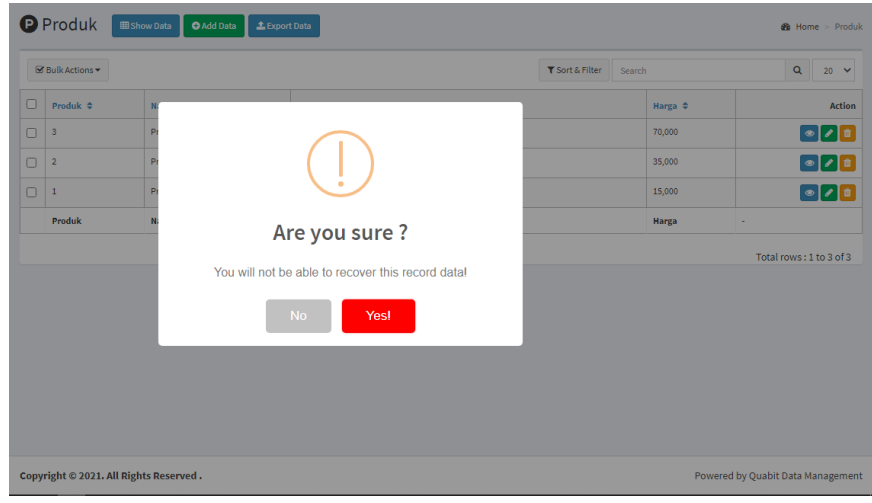

Tampilan delete data Produk pada admin

|        | <b>谷 Outlet</b><br><b>III</b> Show Data                                     |                          |                        |                        |        | <b>@</b> Home > Outlet      |  |  |  |  |
|--------|-----------------------------------------------------------------------------|--------------------------|------------------------|------------------------|--------|-----------------------------|--|--|--|--|
|        |                                                                             |                          |                        | <b>T</b> Sort & Filter | Search | $\mathbf{Q}$<br>$20 \times$ |  |  |  |  |
| $\Box$ | Outlet $\Leftrightarrow$                                                    | Alamat $\Leftrightarrow$ | Kota $\Leftrightarrow$ |                        |        | <b>Action</b>               |  |  |  |  |
| 0      | $\mathbf 2$                                                                 | Marunda                  | Jakarta Utara          |                        |        | $\bullet$                   |  |  |  |  |
| 0      | 1                                                                           | Kebayoran Lama           | Jakarta Selatan        | $\bullet$              |        |                             |  |  |  |  |
|        | Outlet                                                                      | <b>Alamat</b>            | Kota                   |                        |        | ×.                          |  |  |  |  |
|        |                                                                             |                          |                        |                        |        | Total rows: 1 to 2 of 2     |  |  |  |  |
|        | Copyright © 2021. All Rights Reserved.<br>Powered by Quabit Data Management |                          |                        |                        |        |                             |  |  |  |  |

Tampilan menu data outlet pada Manajer

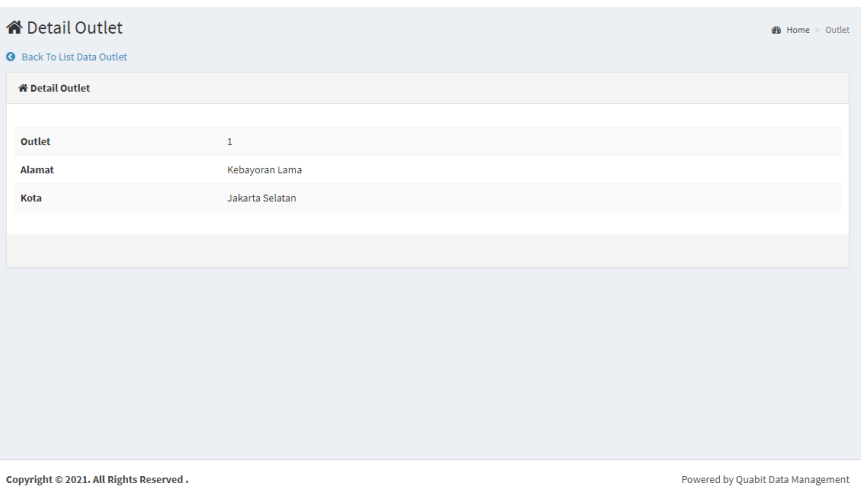

Tampilan read data outlet pada manajer

| T Sort & Filter<br>Search<br>$\Box$<br>Total Target $\Leftrightarrow$<br>Sales $\Leftrightarrow$<br>Bulan $\Leftrightarrow$<br>Tahun $\Leftrightarrow$<br>$\Box$<br>$\bf8$<br>2022<br>Setiawan<br>500000<br>$\Box$<br>1000000<br>5<br>2021<br>Setiawan | $\mathbf{Q}$<br>$20 \times$       |
|----------------------------------------------------------------------------------------------------|-----------------------------------|
|                                                                                                    |                                   |
|                                                                                                    | <b>Action</b>                     |
|                                                                                                    | $\bullet$                         |
|                                                                                                    | $\bullet$                         |
| <b>Total Target</b><br><b>Bulan</b><br>Tahun<br><b>Sales</b><br>$\epsilon$                                                                                                    |                                   |
|                                                                                                    | Total rows: 1 to 2 of 2           |
|                                                                                                    |                                   |
|                                                                                                    |                                   |
|                                                                                                    |                                   |
|                                                                                                    |                                   |
|                                                                                                    |                                   |
|                                                                                                    |                                   |
|                                                                                                    |                                   |
| Copyright © 2021. All Rights Reserved.                                                                                                    | Powered by Quabit Data Management |

Tampilan menu data Target Penjualan sales

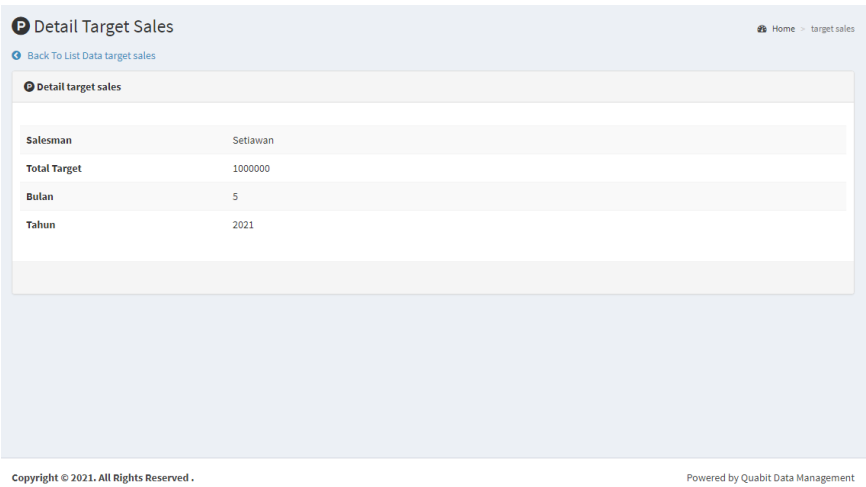

Tampilan read data Target Penjualan sales pada manajer

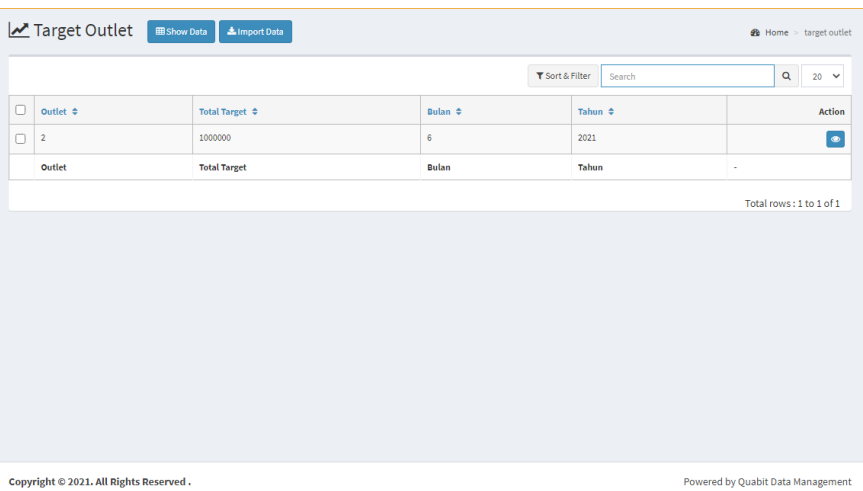

### Tampilan menu data Target Penjualan outlet pada manajer

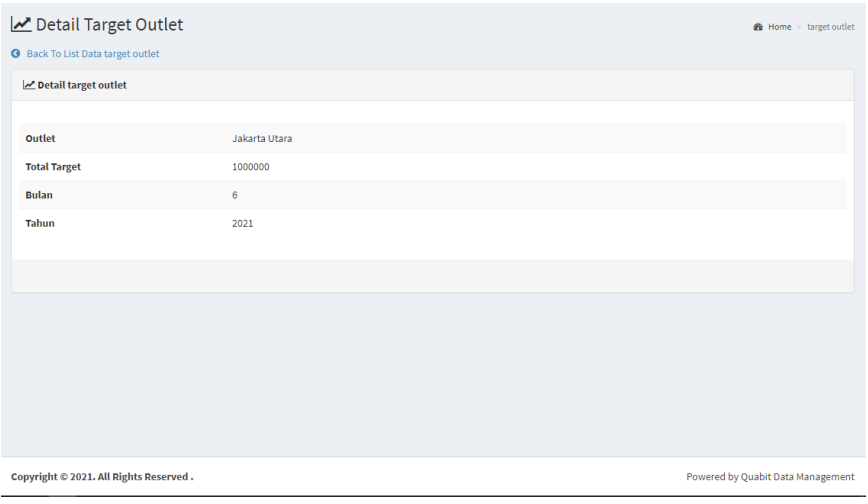

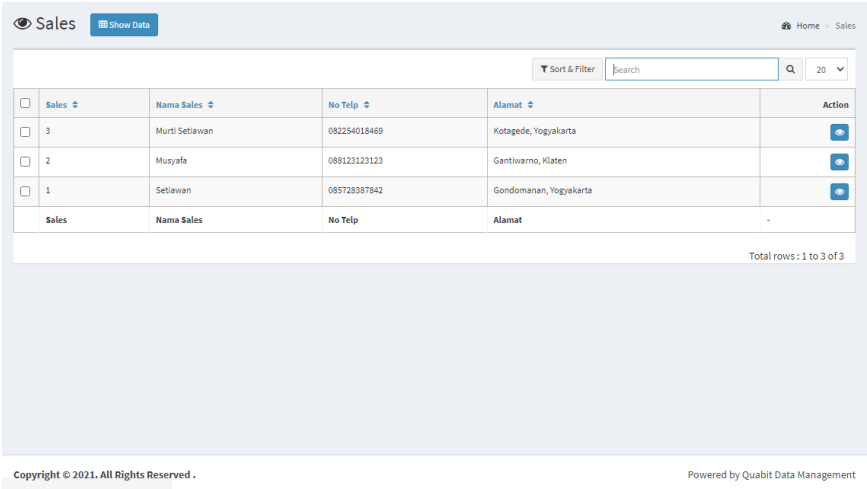

# Tampilan read data Target Penjualan outlet pada Manajer

Tampilan menu data Sales pada Manajer

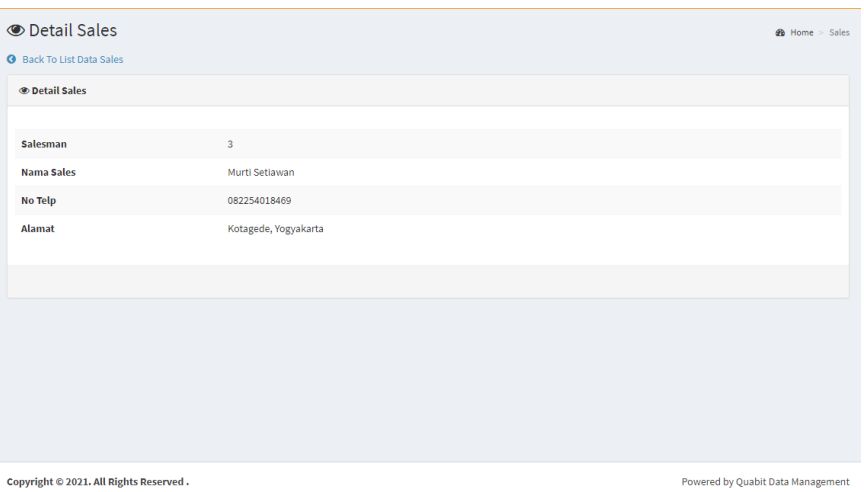

Tampilan read data Sales pada manajer

|        | \$Transaksi Outlet |                                        | <b>EB</b> Show Data      | <b>1.</b> Export Data      |              |                                     |                 |                               |                 | <b>&amp;</b> Home > transaksi outlet   |
|--------|--------------------|----------------------------------------|--------------------------|----------------------------|--------------|-------------------------------------|-----------------|-------------------------------|-----------------|----------------------------------------|
|        |                    |                                        |                          |                            |              |                                     | T Sort & Filter | Search                        |                 | $\mathbf{Q}$<br>$20 \times$            |
| O      | Transaksi ¢        | Pelanggan $\Leftrightarrow$            | Alamat $\Leftrightarrow$ | Email $\Leftrightarrow$    | Telepon ≑    | Tanggal Transaksi $\Leftrightarrow$ |                 | Total Harga $\Leftrightarrow$ | Outlet $\div$   | <b>Action</b>                          |
| $\Box$ | 1627127767         | Aku oke                                | Sumatera Selatan         | akuoke@gmail.com           | 088987654987 | 2021-07-24                          |                 | 70000                         | Jakarta Selatan | E Detail Transaksi                     |
| $\Box$ | 3                  | Anin Destyani                          | Prawirodirjan            | alvinsetiawan243@gmail.com | 088741741741 | 2021-07-06                          |                 | 30000                         | Jakarta Selatan | <b>E</b> Detail Transaksi<br>$\bullet$ |
|        | <b>Transaksi</b>   | Pelanggan                              | Alamat                   | Email                      | Telepon      | <b>Tanggal Transaksi</b>            |                 | <b>Total Harga</b>            | Outlet          | ×                                      |
|        |                    |                                        |                          |                            |              |                                     |                 |                               |                 |                                        |
|        |                    | Copyright © 2021. All Rights Reserved. |                          |                            |              |                                     |                 |                               |                 | Powered by Quabit Data Management      |

Tampilan menu data transaksi outlet pada manajer

|                          | $\blacktriangleright$ Detail<br><b>EB</b> Show Data<br><b>@</b> Home > detail<br><b>O</b> Back To List Data Detail Transaksi |                             |            |                     |                           |                 |                 |                              |              |             |               |
|--------------------------|----------------------------------------------------------------------------------------------------|-----------------------------|------------|---------------------|---------------------------|-----------------|-----------------|------------------------------|--------------|-------------|---------------|
|                          | E Detail Transaksi                                                                                                    |                             |            |                     |                           |                 |                 |                              |              |             |               |
| Id                       |                                                                                                    |                             | 3          |                     |                           |                 |                 |                              |              |             |               |
| <b>Tanggal Transaksi</b> |                                                                                                    |                             | 2021-07-06 |                     |                           |                 |                 |                              |              |             |               |
|                          |                                                                                                    |                             |            |                     |                           | T Sort & Filter | Search          |                              | $\mathbf{Q}$ | $20 \times$ |               |
| 0                        | Produk $\triangleq$                                                                                                    | Kuantitas $\Leftrightarrow$ |            | Jumlah Bayar        | Tanggal Pembayaran $\div$ |                 |                 | Keterangan $\Leftrightarrow$ |              |             | <b>Action</b> |
| Ω                        | Produk <sub>1</sub>                                                                                                    | $\mathbf{1}$                |            | 35000               | 2021-07-27                |                 | Pembayaran anin |                              |              | $\bullet$   |               |
|                          | Produk                                                                                                    | <b>Kuantitas</b>            |            | <b>Jumlah Bayar</b> | <b>Tanggal Pembayaran</b> |                 |                 | Keterangan                   |              |             |               |
|                          |                                                                                                    |                             |            |                     |                           |                 |                 | Total rows: 1 to 1 of 1      |              |             |               |
|                          | Copyright © 2021. All Rights Reserved.<br>Powered by Quabit Data Management                                                  |                             |            |                     |                           |                 |                 |                              |              |             |               |

Tampilan detail transaksi pada transaksi outlet

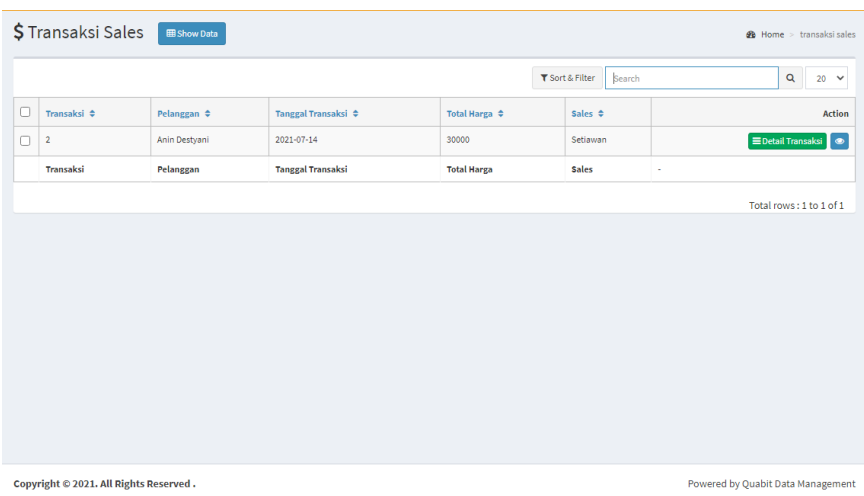

#### Tampilan menu data transaksi sales pada Manajer

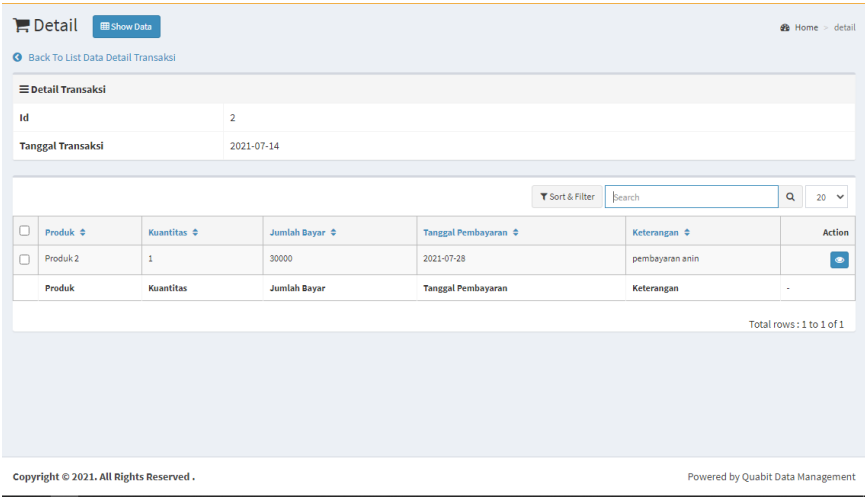

# Tampilan detail transaksi data pada sales

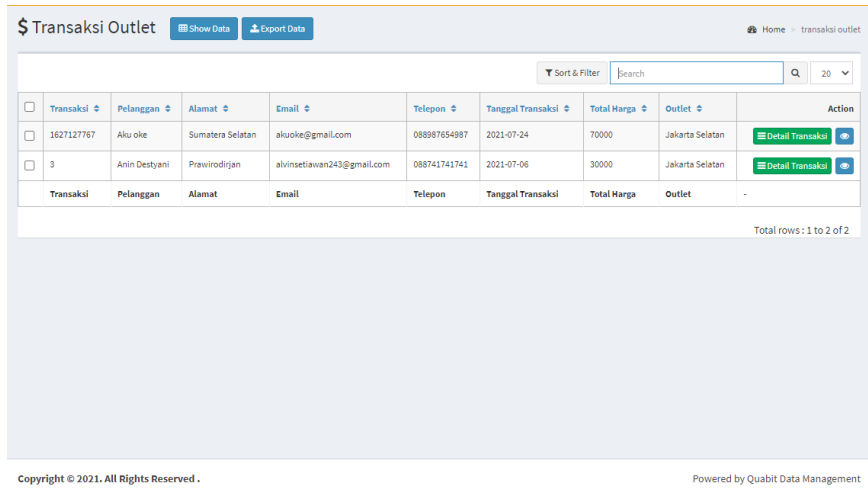

Tampilan menu data transaksi outlet pada staf

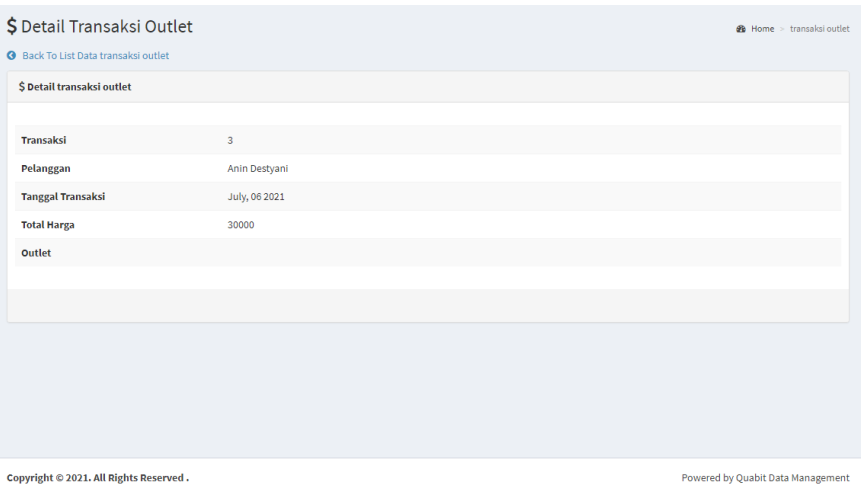

Tampilan read data transaksi outlet pada staf

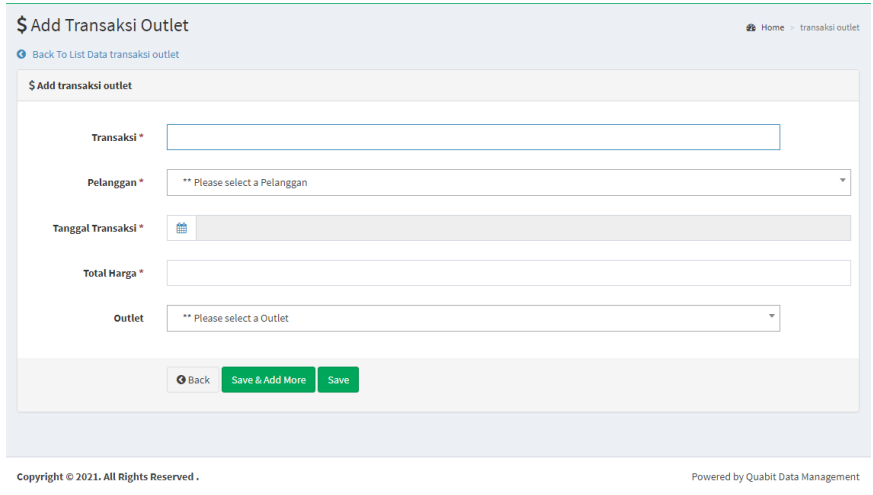

Tampilan create data transaksi outlet pada staf

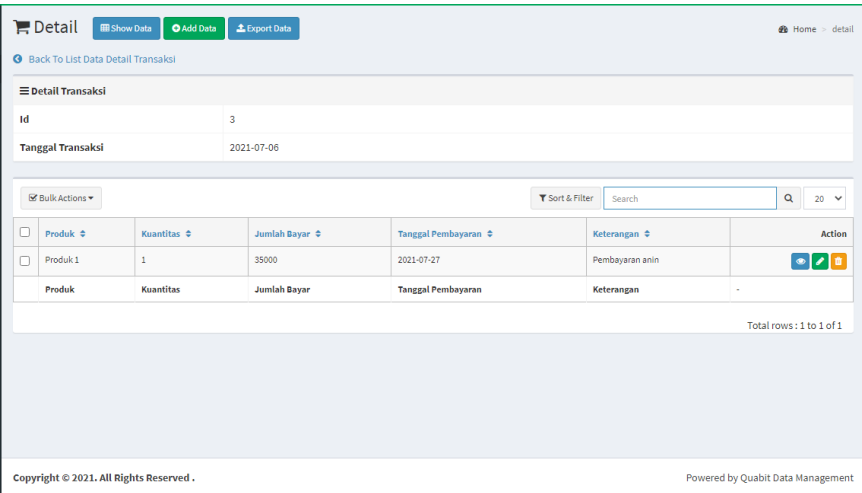

Gambar 4.30 Tampilan detail transaksi outlet pada outlet

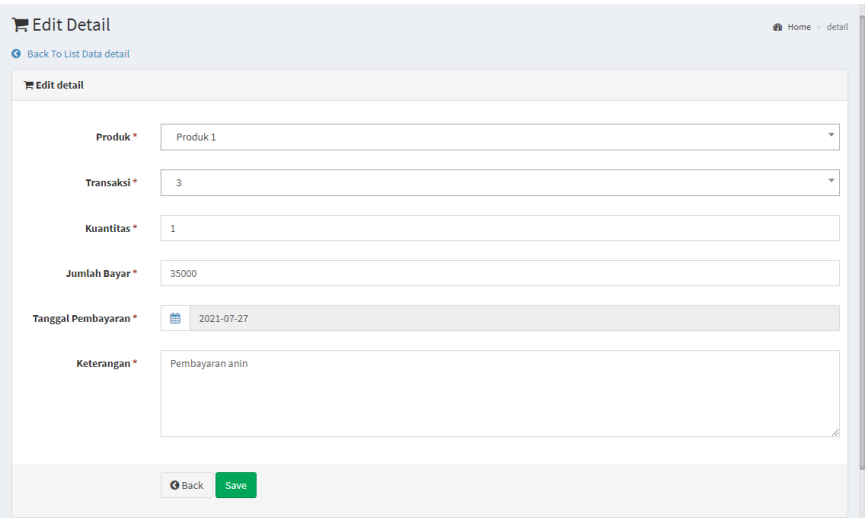

Tampilan edit detail transaksi outlet pada staf